# **APL VIRTUOSO**

# **Immersive-Audio-Binauralisierer als Software und Plug-In**

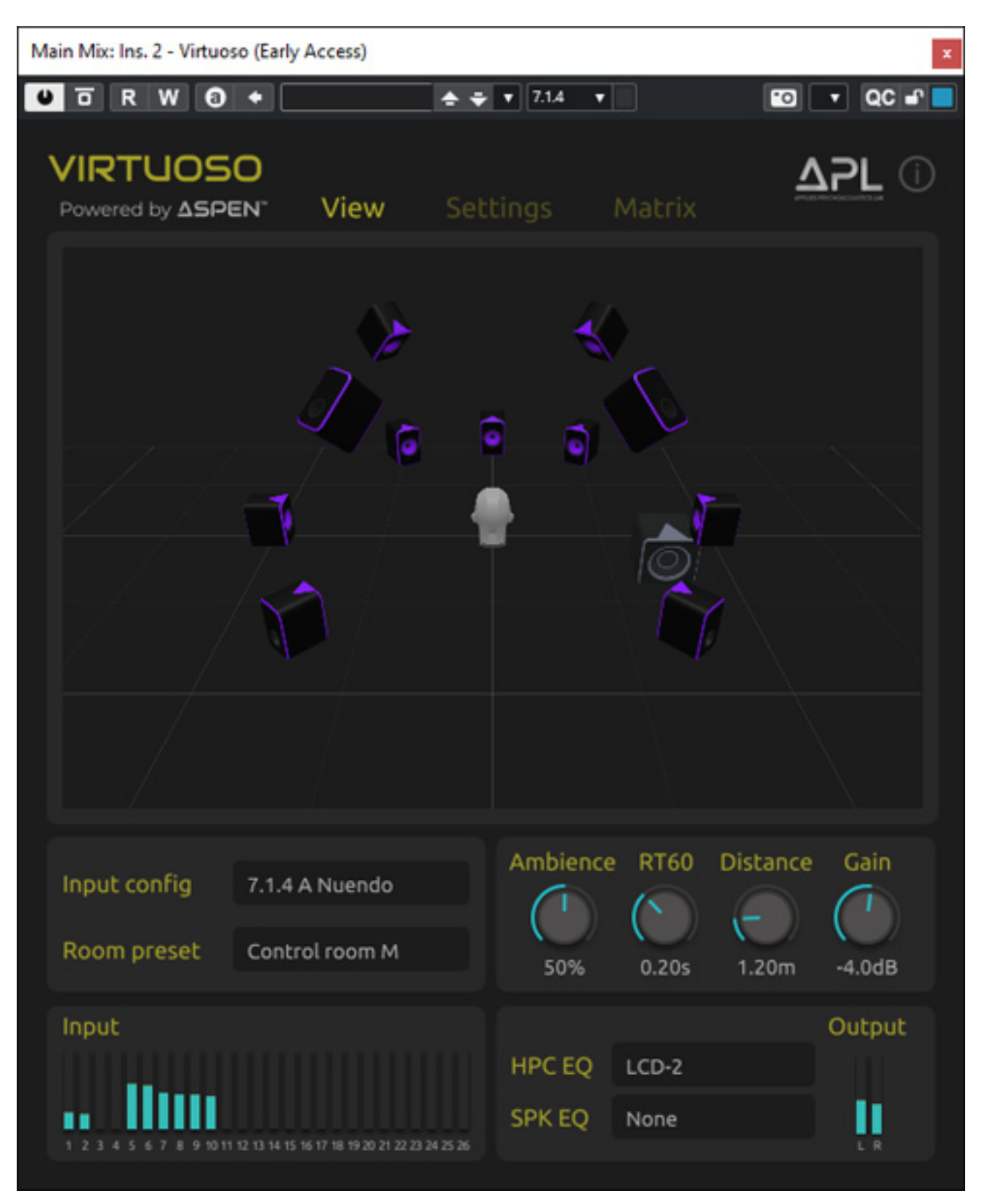

*Dienstag, 21. Mai 2024 07:00*

*Autor: Peter Kaminski*

*Nicht jeder verfügt für das Abhören von immersivem Audio auch über ein entsprechendes Lautsprecher-Setup im Studio oder man möchte mobil 3D-Audio hören. Die Lösung sind hier Binauralisierer die 3D-Audio in binauralisiertes Stereo für die Kopfhörerwiedergabe rendern. Hier gibt es mittlerweile eine ganze Reihe von Plug-Ins mit verschiedenstem Funktionsumfang, von denen wir hier auch schon einige getestet, bzw. vorgestellt haben wie: [Dear Reality dearVR MONITOR,](de/tests/28000-dear-reality-monitor.html) die [Binauralizer von Noise Makers](de/tests/29123-noise-makers-binauralizer-v2.html) und den [Steinberg VST AmbiDecoder](de/news/live/24214-steinberg-vst-ambidecoder.html) für Nuendo. Diese haben durchaus unterschiedlichen Schwerpunkte und Funktionalitäten.*

*Ein neuer Binauralisierer im Rennen ist der VIRTUOSO, das erste Produkt vom Applyed Psychoacoustics Lab (APL), welches bei der Universität von Huddersfield in England (West Yorkshire) ansässig ist und dort Forschung im Bereich Audio durchführt.*

# **Voraussetzung und Installation**

*VIRTUOSO wird für macOS und Windows als Stand-Alone-Software und VST3, AAX (ab Version 1.2.1) sowie AudioUnit-Plug-In (nur macOS) verfügbar. Die Installation erfolgt individualisiert über eine Installations-Software, bei der sich die Installationspfade für AAX und VST3 anpassen lassen sowie auch welche Komponenten installiert werden.*

*Dienstag, 21. Mai 2024 07:00*

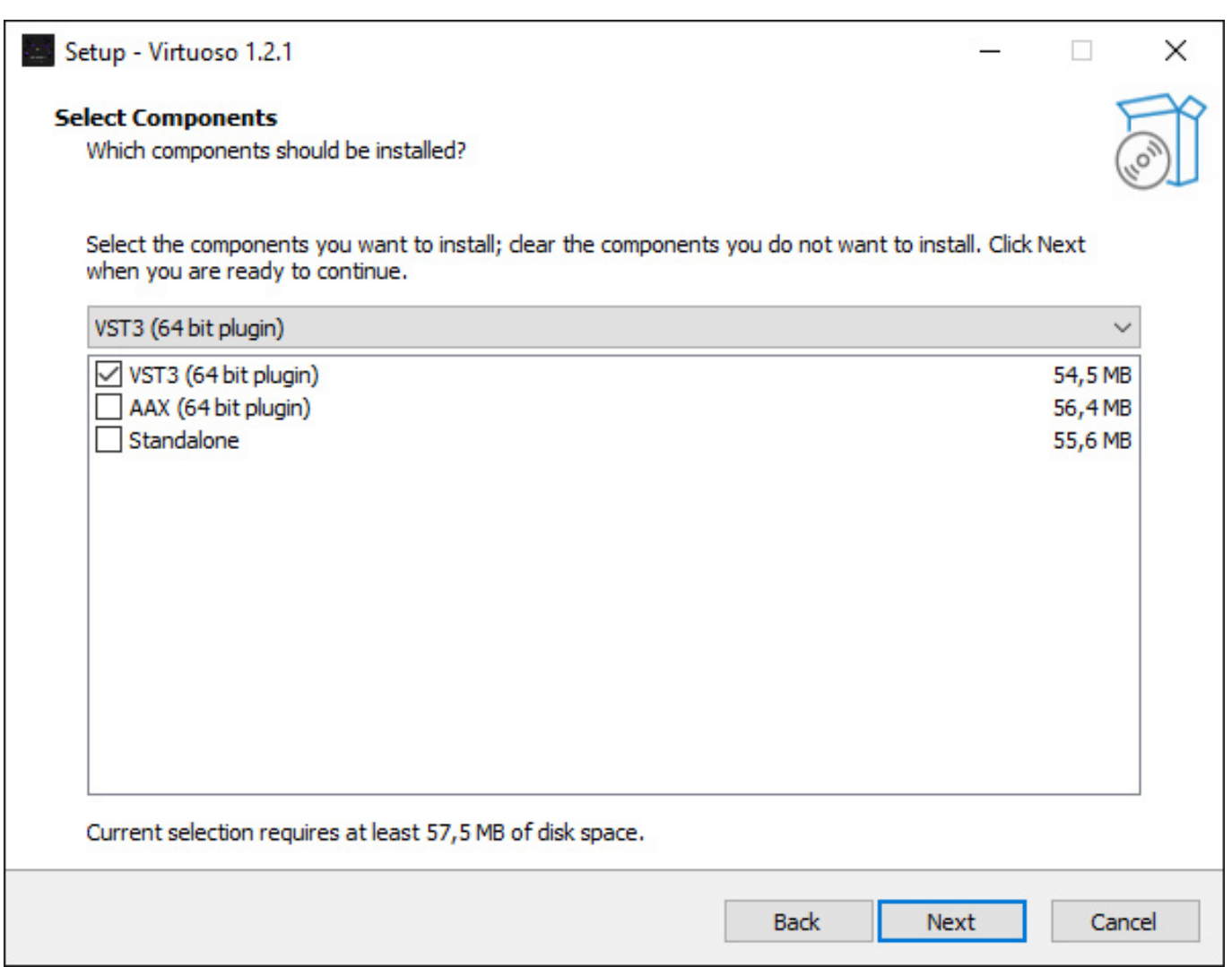

*Als Kopierschutz dient der iLok. Ein Reedem Code wird bereitgestellt, mit dem man die Lizenz auf den iLok aktivieren kann. Sowohl Hardware-iLok-Key als auch eine lokale iLok-Computer-Aktivierung wird unterstützt.*

# **Konzept**

*Der VIRTUOSO gestattet das Renbdern von einer großen Anzahl von verschiedensten Kanal-Formaten, bzw. virtuellen Lautsprecherkonfigurationen. Dazu später mehr. Es bietet interne HRTFs als auch die nutzung von individuellen SOFA-Dateien und bietet auch eine Raumsimulation sowie automatisches Head-Tracking, bzw. manuelles Ausrichten der virtuellen Hörposition. Auch eine Kopfhörer-Kompensation ist vorhanden. Die Einbindung erfolgt in der Regel bei Dolby Atmos-Betrieb nach dem Renderer im selben Kanal. Aber auch ein Betrieb mit der Dolby Atmos Production Suite ist möglich und auf einem Rechner mit macOS (ab Version Monterey 12.5) ist auch ein Monitoring von Apple Music Dolby Atmos-Streams möglich.* 

# **Bedienung**

*Dienstag, 21. Mai 2024 07:00*

*Die Bedienung der Stand-Alone-Software ist im Wesentlichen identisch zu den Plug-Ins. Hier gibt es zusätzlich noch einen Dialog zum Einstellen der Audioverbindungen. Auch Interfaces die über ASIO-Treiber eingebunden werden lassen sich hier nutzen.*

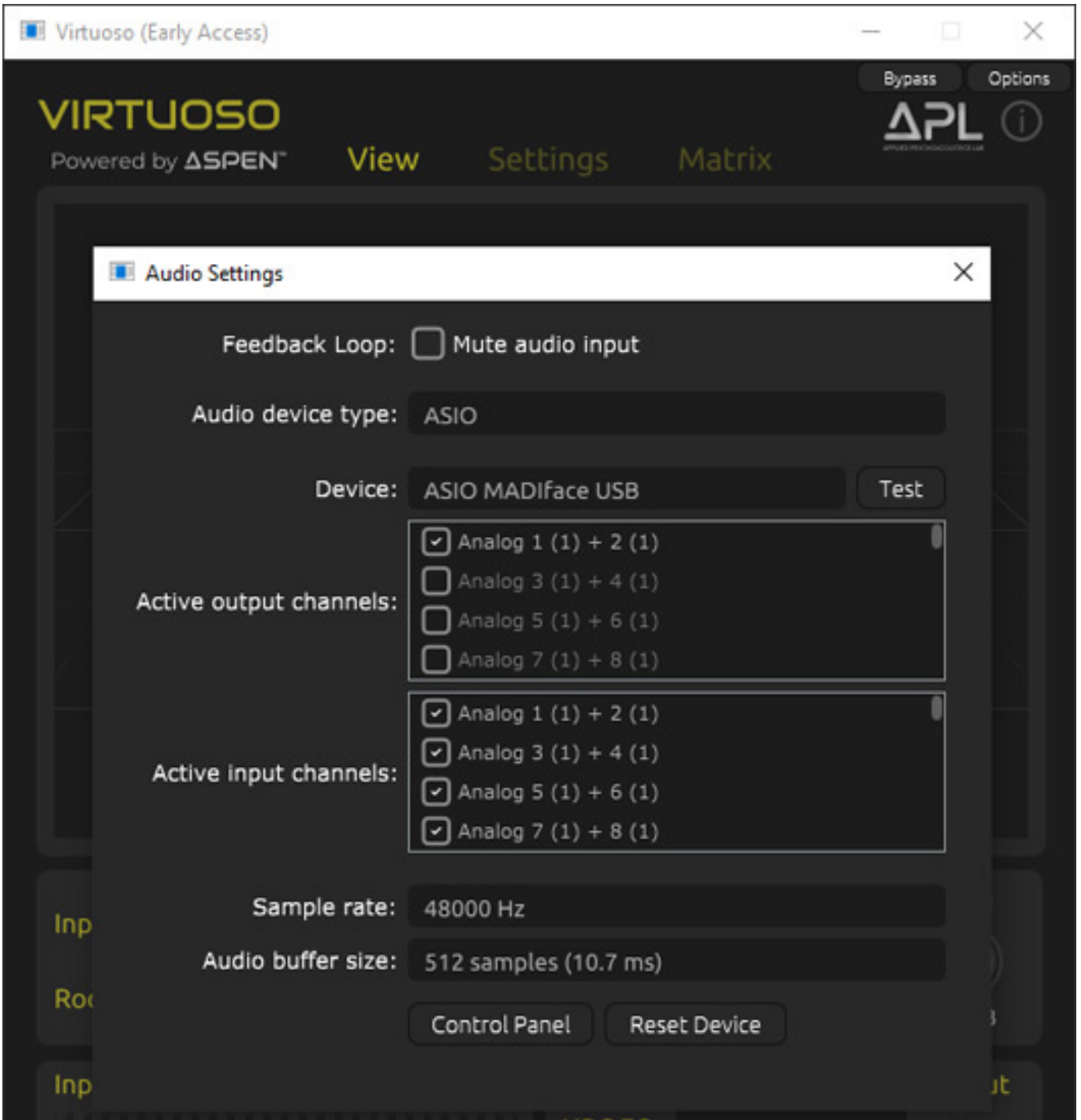

*VIRTUOSO bietet drei Reiter und zwar View, Setting und Matrix. Bei View wird die angewählte Lautsprecher-Eingangskonfiguration in einem 3D-Raum grafisch*

*Dienstag, 21. Mai 2024 07:00*

*angezeigt.*

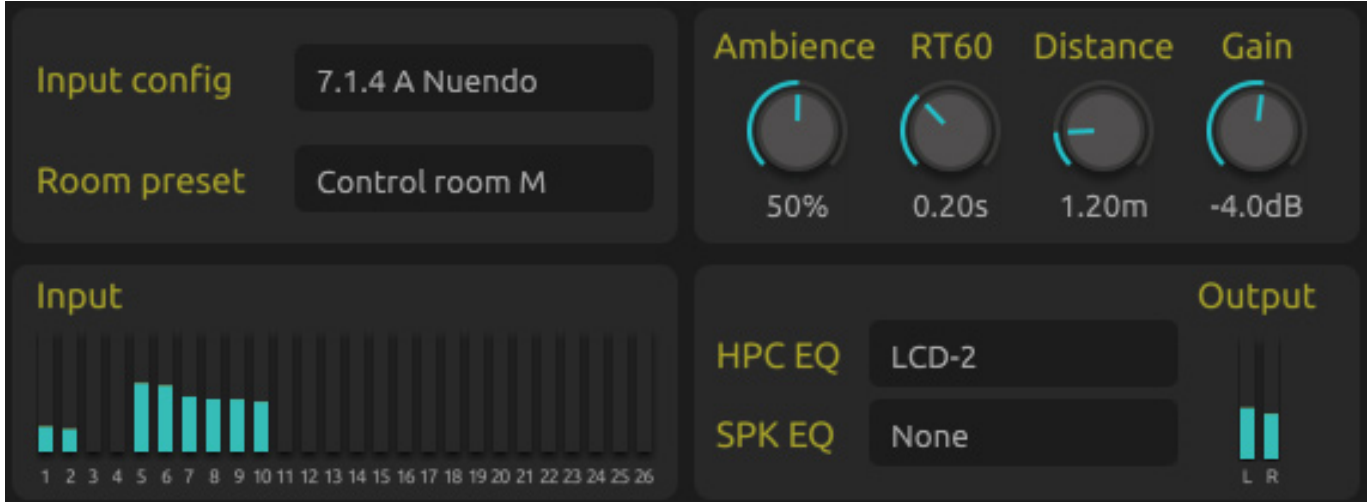

*Wechselt man auf einen anderen Reiter so wird der obere Teil des Dialogs entsprechend geändert. Der untere Bereich mit der Eingangskonfiguration, dem Preset der Raumsimulation (APL Listening Room, Control Room small, medium, large, Dubbing Stage, Home Cinema Living Room) und der*

*Raumsimulationsparameter sowie einer Kopfhörer-EQ-Kompensation als auch einer zusätzlichen Lautsprecher-EQ-Kurve, ist immer identisch und immer verfügbar.*

#### **Eingangskonfiguration**

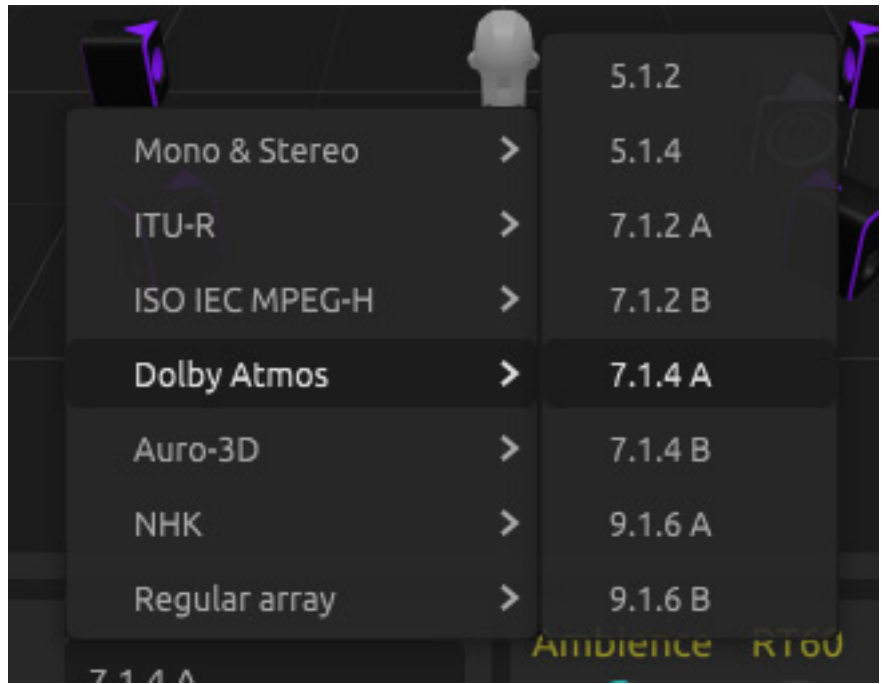

*Kommen wir zu einem wichtigen Punkt von VIRTUOSO, nämlich den Eingangskonfigurationen. Hier gibt es sieben Gruppen mit insgesamt 43 verschiedenen Formate von Stereo bis zu 22.2. Es gibt für eine*

*Dienstag, 21. Mai 2024 07:00*

*Lautsprecherkonfiguration auch häufig leicht unterschiedliche Anordnungen. In einer langen Liste als PDF sind diese genau beschrieben.*

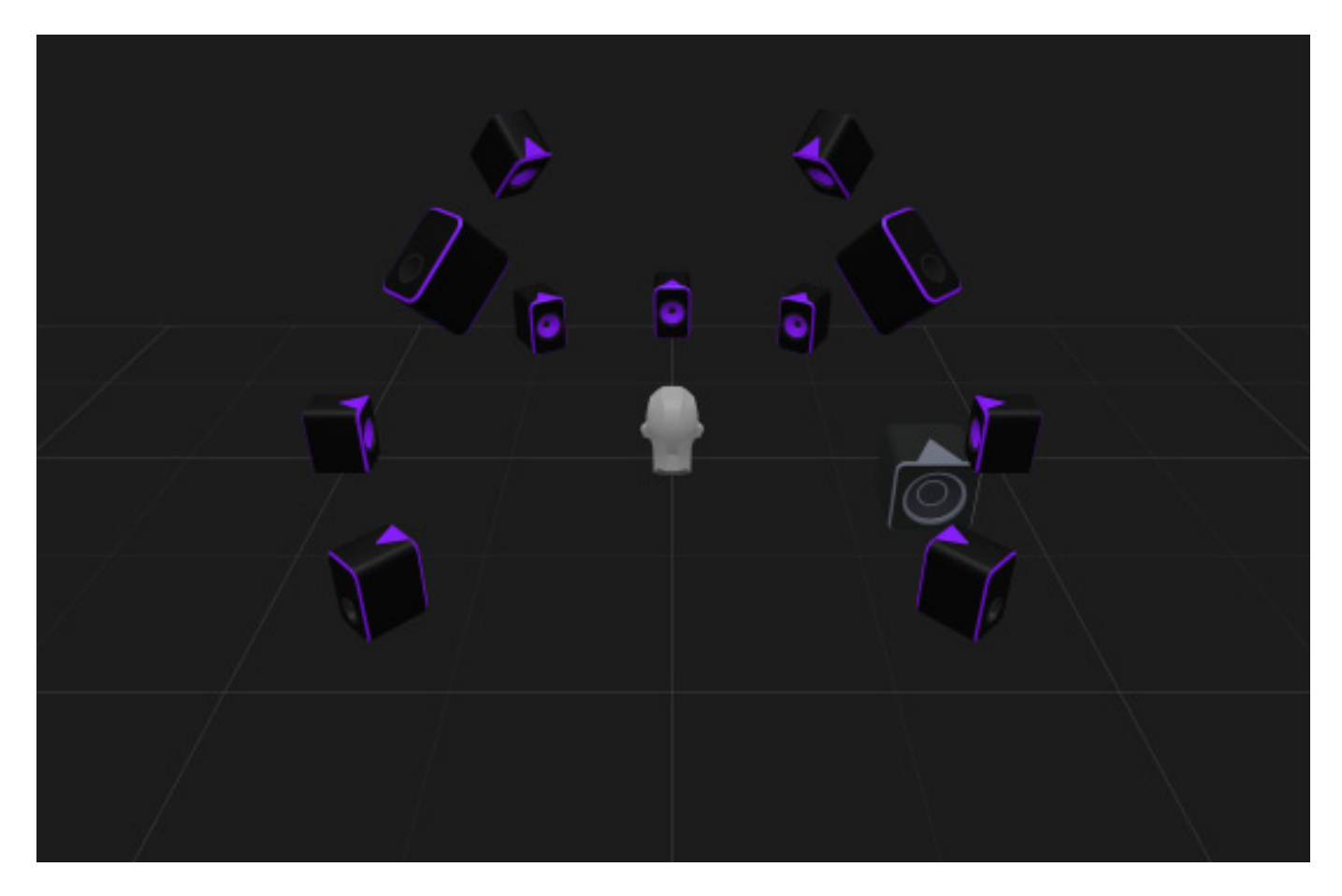

*Nehmen wir zum Beispiel einmal Dolby Atmos als Beispiel und dort die Konfiguration 7.1.4. Man sieht, dass es hier zwei Varianten gibt und zwar A und B wobei bei der Variante B (s. Abb. unten) die vier Surround-Speaker etwas weiter nach hinten verschoben sind, also mit größerem Aufstellwinkel. Dolby Atmos lässt hier ja Spielraum durch empfohlene Winkelbereiche und das berücksichtigt man durch die Varianten.* 

*Dienstag, 21. Mai 2024 07:00*

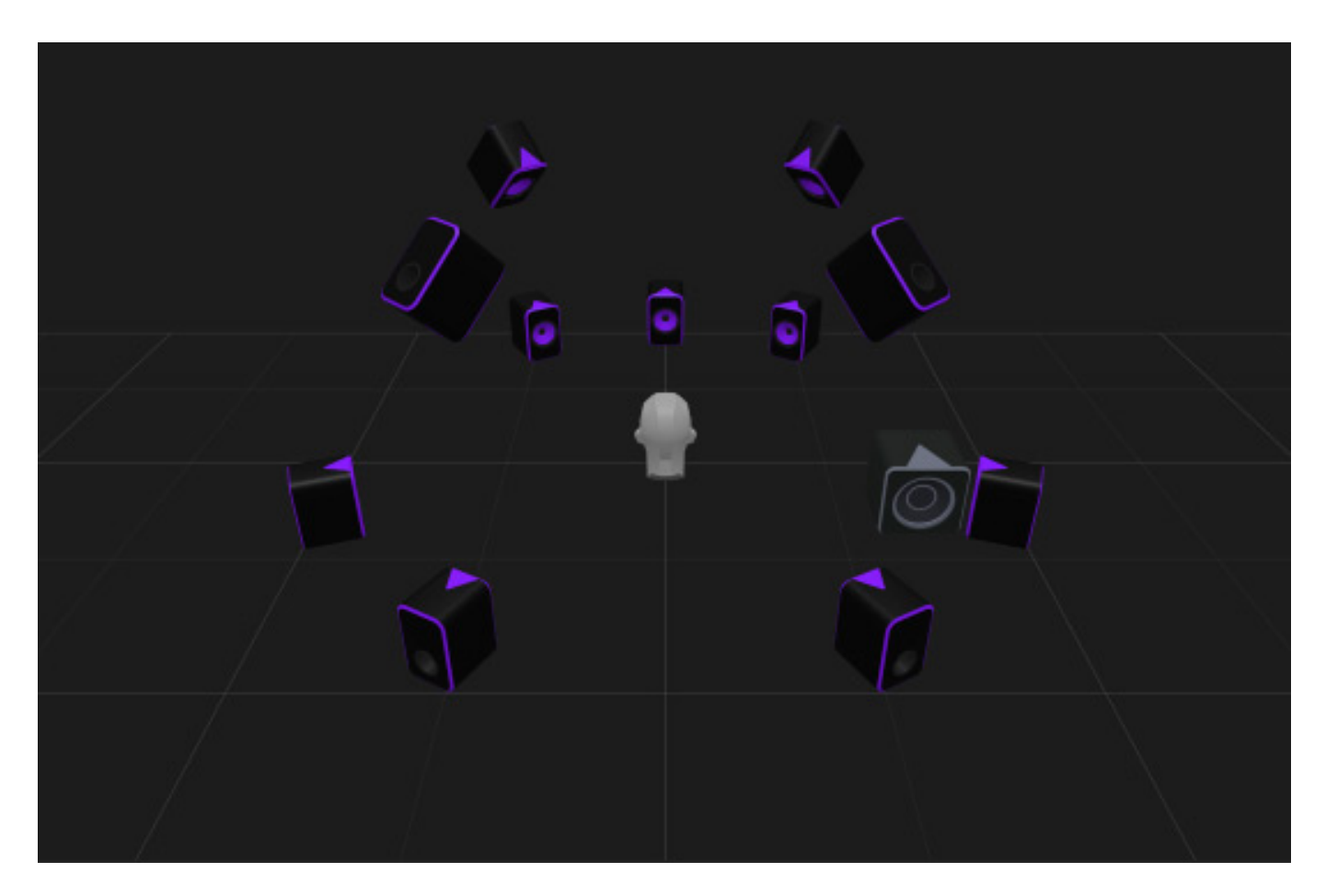

*Neben den üblichen Formaten nach ITU, MPEG-H, Dolby Atmos und Auro-3D sowie dem NHK 22.2 Format gibt es in der Gruppe "Regular array" eine ganze Reihe von weiteren Anordnungen.*

*Dienstag, 21. Mai 2024 07:00*

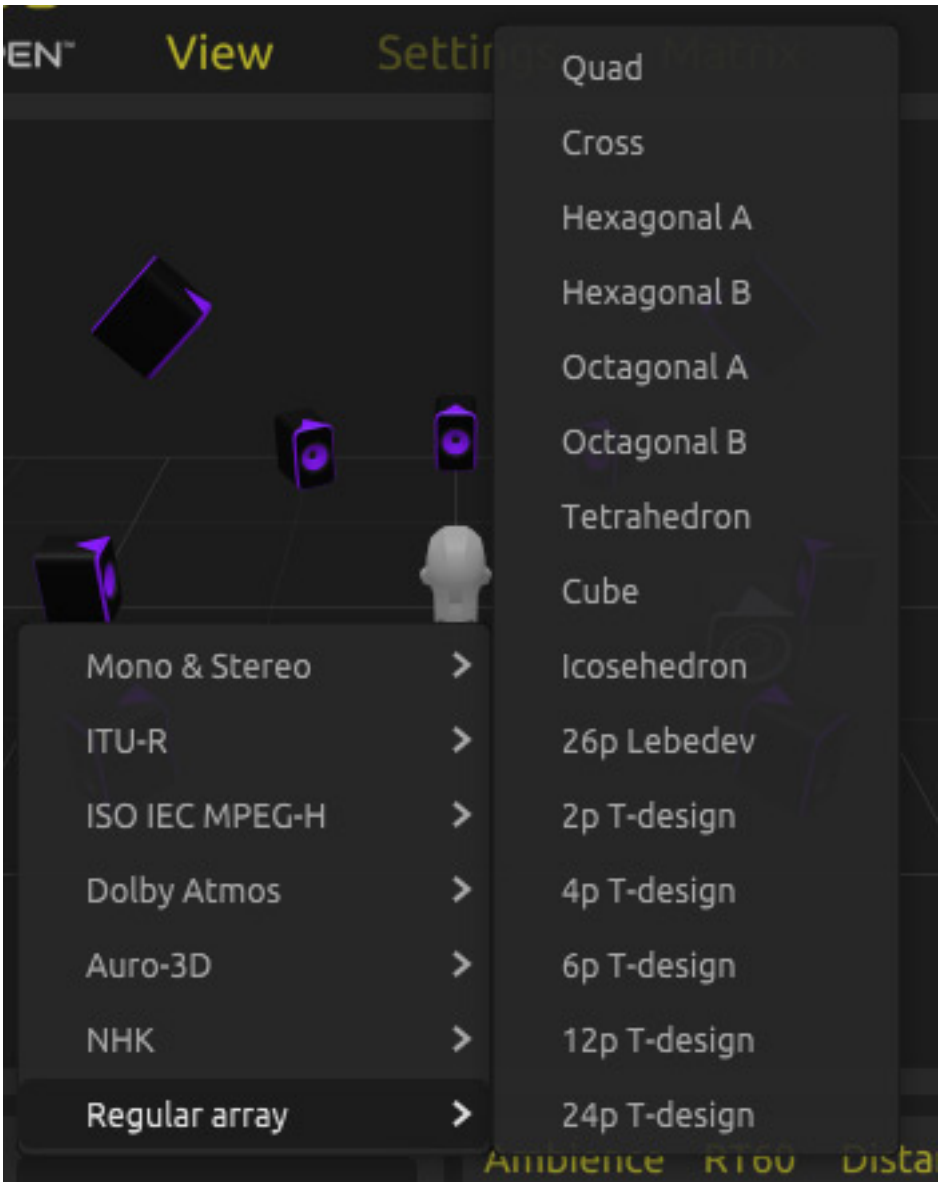

# **Kopfhörer und Lautsprecher EQ-Kurven**

*Die Anzahl der möglichen Kopfhörer-Kompensations-EQ-Kurven lassen sich sehen. Es sind immerhin 80 verschiedene Kopfhörer die zur Auswahl bereitstehen.*

#### *Dienstag, 21. Mai 2024 07:00*

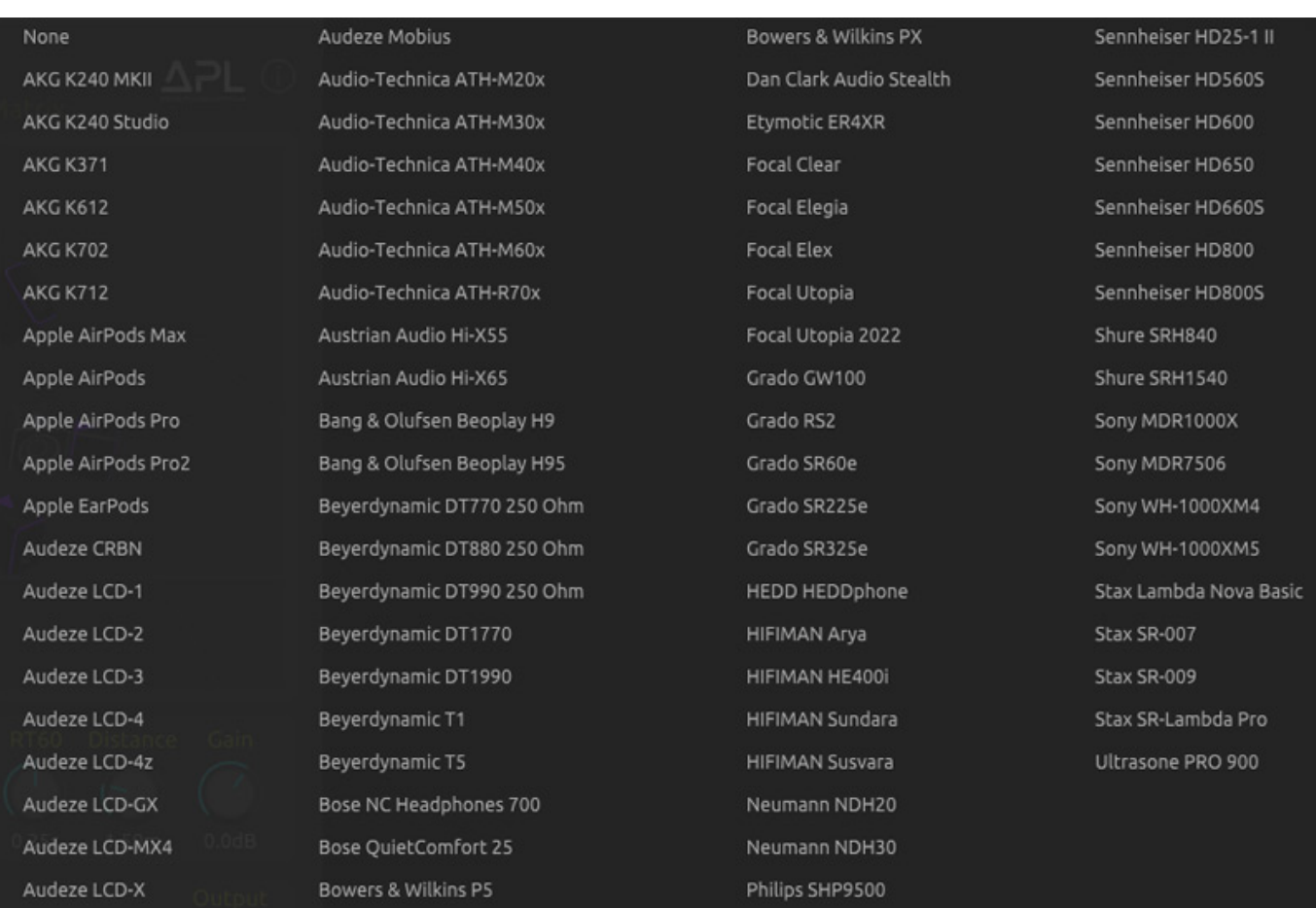

*Über SPK EQ lassen sich optional auch die EQ-Kurven von elf Nahfeldmonitoren aufrechnen (ATC, Genelec, Neumann, Yamaha und andere).*

# **HRTF, Raumparameter, Downmix, Head Tracking und Matrix**

*Dienstag, 21. Mai 2024 07:00*

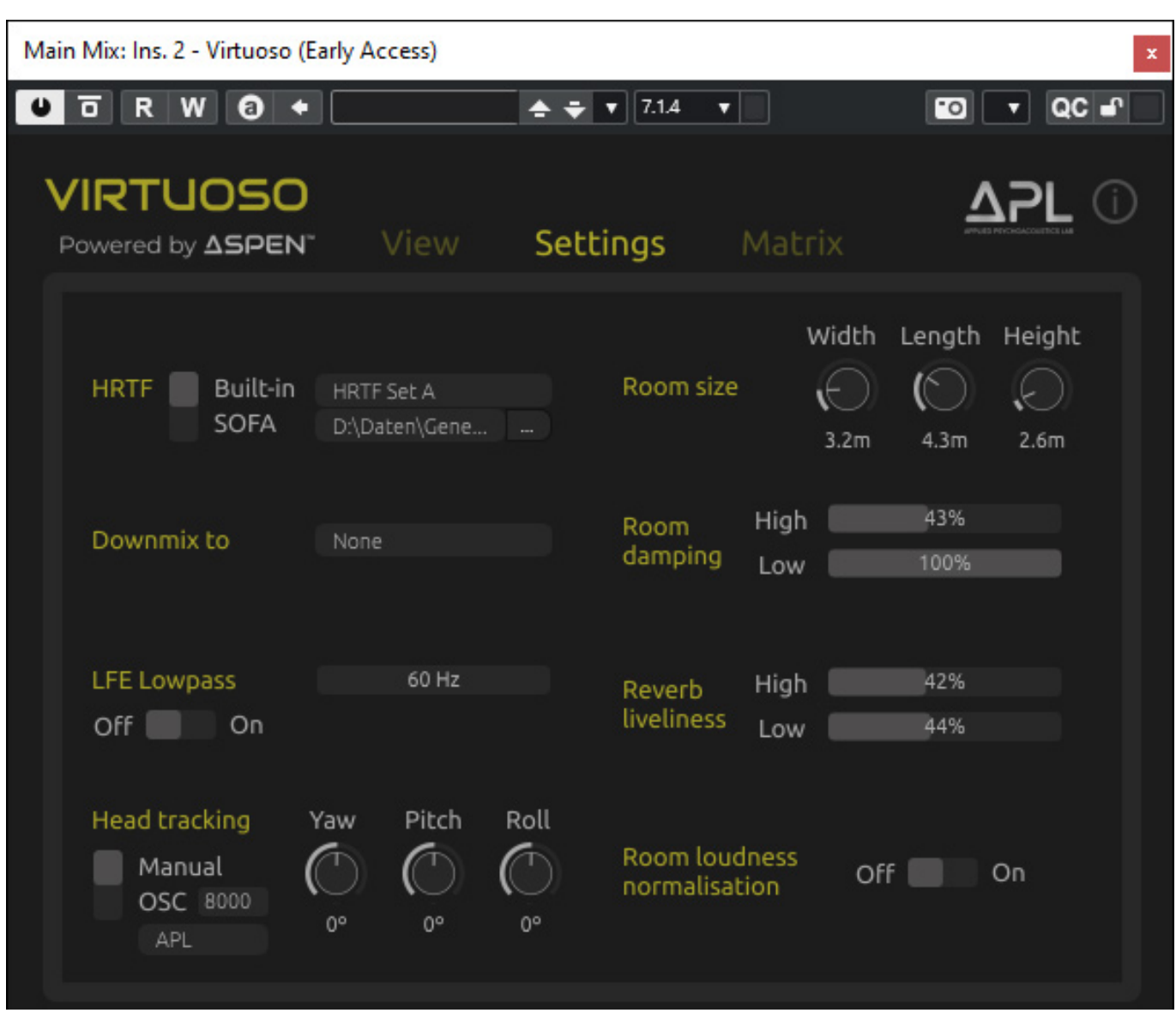

*Über den Reiter "Settings" lassen sich drei interne (KEMAR und KU-100 aus der SADiE II Datenbank sowie KU-100 von der TU Köln) sowie eine SOFA-Datei als aktive HRTF auswählen. Daneben gibt es eine ganze Reihe von Raumparametern, eine Downmix-Möglichkeit, LFE-Betrieb mit Übergangsfrequenz, eine Raum-Loudness-Normalisierung sowie das Head Tracking (über einen OSC-Port), bzw. die Kopfposition einstellen.*

*Dienstag, 21. Mai 2024 07:00*

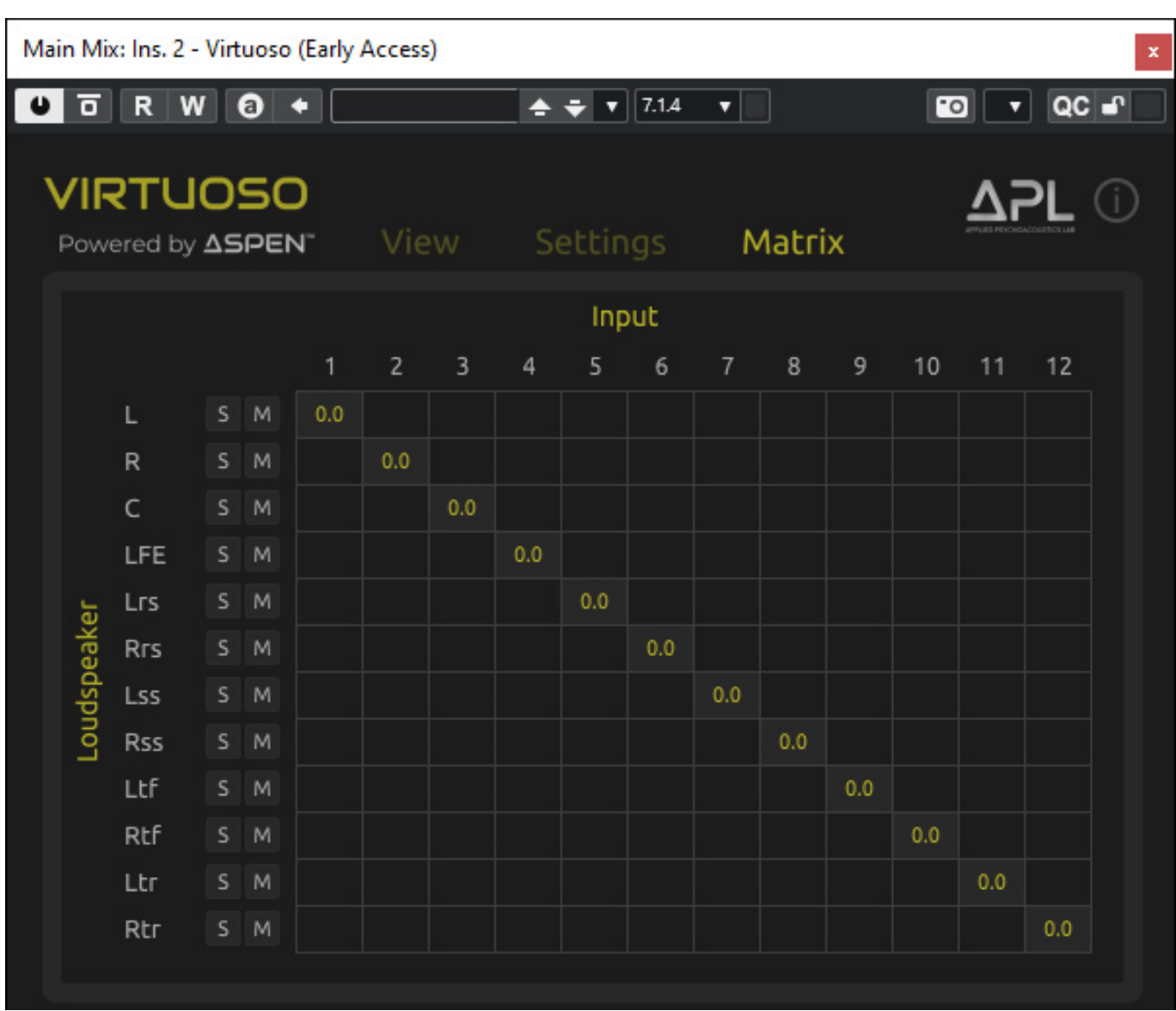

*Über den Reiter "Matrix" lassen sich dann auch noch die Kanalreihenfolge und die Pegel verändern und die einzelnen Kanäle können auf Solo, bzw. stummschalten werden (s. Abb. oben).*

# **Praxis**

*Primär haben wir unseren Test auf einer Windows 10 DAW und Nuendo 13 als Host-Software durchgeführt. Gegenüber den ersten Software-Versionen gibt es nun auch eine automatische Erkennung der Workstation. So mussten wir bei der 1.2.1 (erschienen Anfang Nov. 2023) nicht mehr bei den Eingangskonfigurationen spezifisch Nuendo auswählen um die Kanalreihenfolge entsprechend dem Host anzupassen. Auch funktioniert bei der 1.2.1 nun das Updating. Beim, Updating einer früheren Version gab es noch Probleme und das alte Plug-In musste vorher manuell gelöscht werden. Das ist nun nicht mehr nötig. Auch auf Pyramix funktioniert soweit alles. Laut Hersteller werden unter anderem auch Pro Tools, Reaper, Logic Pro X und Studio One unterstützt.* 

*Dienstag, 21. Mai 2024 07:00*

*Die gebotenen Räume klingen sehr gut und man hat auch eine gute Auswahl von verschiedenen Räumen und über die Parameter in VIRTUOSO lassen sich die Räume auch in großen Bereichen anpassen. Sehr bemerkenswert ist auch die große Zahl von Kopfhörer-EQ-Kurven. Auch Klanglich passen diese gut und die Ortung wird auch präziser, so dass ich immer den entsprechenden Kopfhörer anwähle. Auch hervorzuheben ist die Möglichkeit individuelle HRTFs über den Import einer SOFA-Dateien zu nutzen. Wünschenswert wäre hier noch zwischen zwei SOFA-Dateien, bzw. HRTFs umschalten zu können und zu Kontrollzwecken wäre es auch schön Kopfhörer- und Lautsprecher-EQ direkt ein- und ausschalten zu können ohne in das Auswahlmenü zu gehen.*

#### **Fazit**

*Zum Zeitpunkt des Tests gab es noch ein Einführungsangebot. Der reguläre Preis soll bei ca. 300 US\$ liegen. Das ist für ein Binauralisieren schon ein beachtlicher Betrag aber dafür leistet der Binauralisierer auch eine Menge. Zum Test gibt es auch eine Trial Version, die aber auch die Lizenzierung über einen iLok-Account erfordert und sich dann 14 Tage testen lässt.*

*<https://apl-hud.com/>*